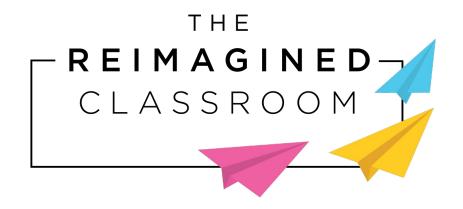

## PAINTING POETRY WITH PYTHON

## **LESSON PREVIEW**

**Tension**: The state of being stretched tight

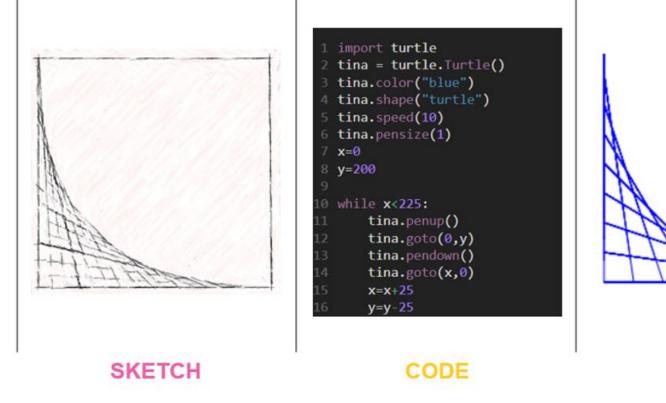

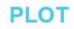

DEFINE

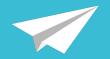

## What does this drawing make you think or feel?

Why?

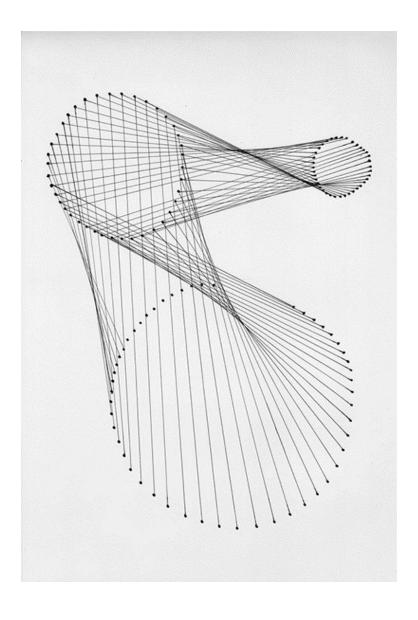

### WARM-UP

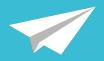

*Lines* are a powerful tool that artists use to communicate emotions.

With only lines, perhaps this drawing made you think of:

- A vortex
- Suction
- The universe
- Spiderwebs
- Connectedness

There's no right or wrong answer. What words did you come up with?

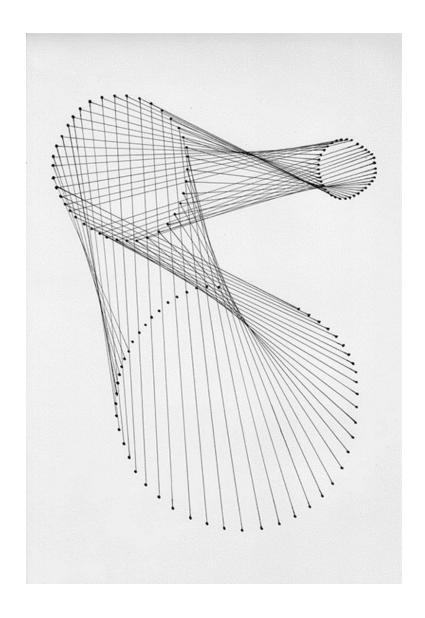

### OBJECTIVES

Students will be able to:

- Draw visual representations of poetic vocabulary words using lines
- Import and use the "turtle" library in Python
- Use object-oriented programming, functions, and variables to navigate a Cartesian coordinate system
- Develop custom Python code to draw line-based images of vocabulary words

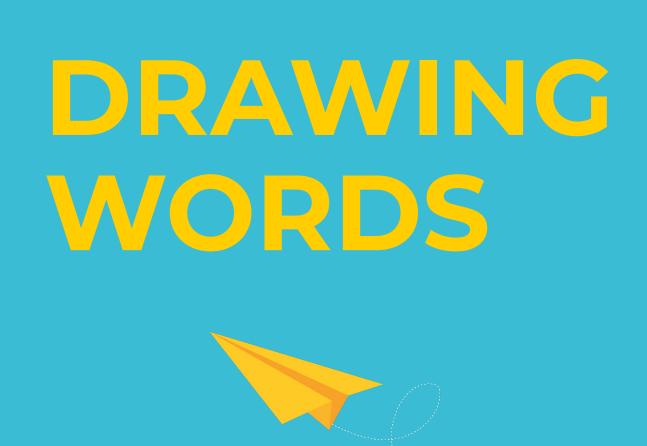

#### Unplugged Activity

### COMMUNICATING WITH LINES

- Oftentimes, the main goal of artists, poets, and designers is to
   communicate something (information, an emotion, etc.).
- One of the simplest, most effective tools for visual communication is the **line**.

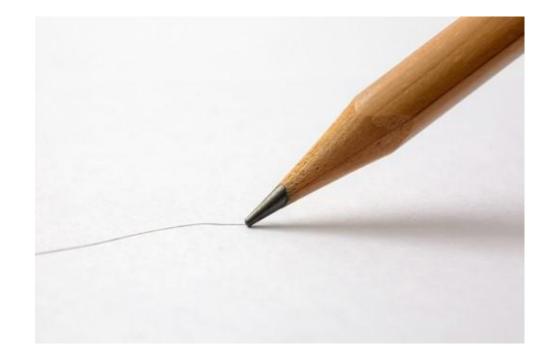

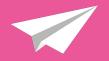

Consider: How is the word **tension** used in the poem below? What images do you think of?

Mom was stressed, Tired, Spread thin.

Her loving smile Stretched like a face on a balloon: **Tension** pulling all directions.

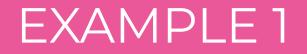

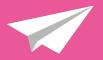

How could you draw the word **tension** using only straight lines?

Mom was stressed, Tired, Spread thin.

Her loving smile Stretched like a face on a balloon: **Tension** pulling all directions.

### EXAMPLE 1

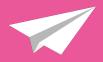

How could you draw the word **tension** using only straight lines?

**Tension:** the state of being stretched tight

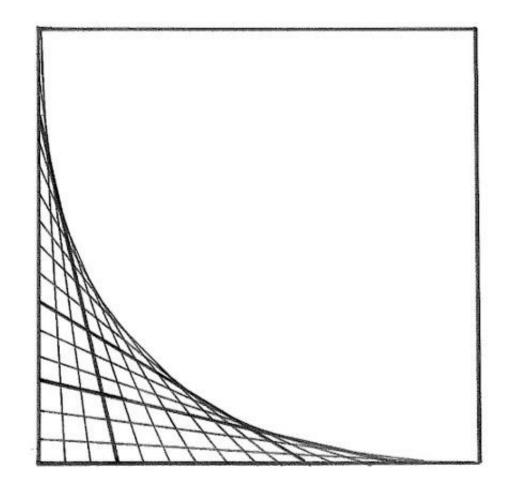

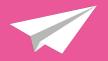

Consider: How is the word **boldness** used in the poem below? What images do you think of?

The warrior showed strength, confidence, and bravery.

She led her soldiers with **boldness**, unafraid of standing up against the evil ahead.

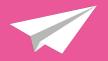

How could you draw the word **boldness** using only straight lines?

The warrior showed strength, confidence, and bravery.

She led her soldiers with **boldness**, unafraid of standing up against the evil ahead.

### EXAMPLE 2

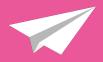

How could you draw the word **boldness** using only straight lines?

**Boldness:** willingness to take risks and act innovatively; confidence or courage

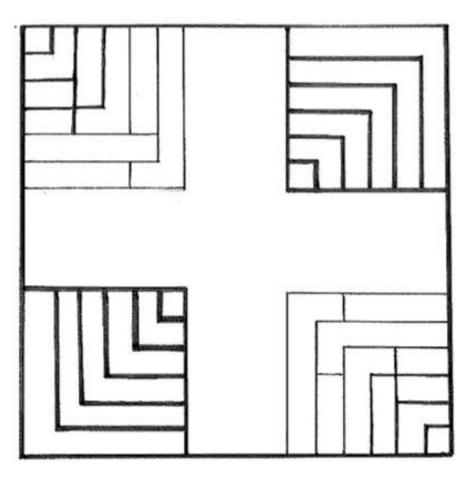

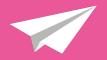

## On your own, use only straight lines to sketch the definition of **graceful** with a pencil.

Do not write any words on the page.

Graceful: having or showing grace or elegance

- Calm
- Smooth
- Relaxed

On your own, use only straight lines to sketch the definition of **aggressive** with a pencil.

Do not write any words on the page.

Aggressive: ready to attack or confront

- Angry
- Intense
- High energy

### SHARE WITH A PARTNER (5 MINUTES)

Share both drawings with a partner.

Do not tell them which drawing represents which word.

Can your partner guess which drawing is **graceful** and which is **aggressive**?

How can they tell?

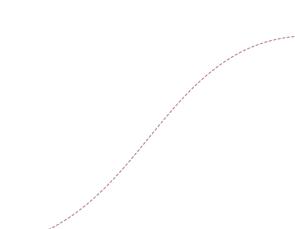

### ART, ENGLISH, AND CODING

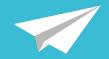

## Another great tool for visual line art is **coding**.

Let's learn how to code Python scripts that draw for us!

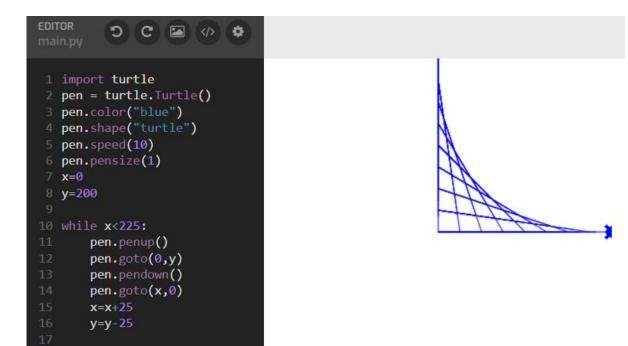

# PYTHON'S TURTLE LIBRARY

#### Guided Activity

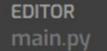

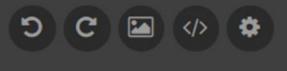

- 1 import turtle
- 2 sally = turtle.Turtle()
- 3 sally.color("blue")
- 4 sally.speed(10)
- 5 sally.pensize(1)
- 7 sally.forward(100)
- 8 sally.left(90)
- 9 sally.forward(100)

10

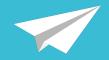

This line imports a **library** called "turtle."

A library is a special set of pre-written commands.

The turtle library lets you code a virtual pen!

```
EDITOR
main.py

1 import turtle

2 sally = turtle.Turtle()

3 sally.color("blue")

4 sally.speed(10)

5 sally.pensize(1)

6

7 sally.forward(100)

8 sally.left(90)

9 sally.forward(100)

10
```

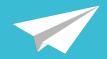

Next, we can name our pen whatever we want!

Let's name her "sally."

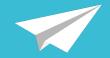

These commands control the line – **color**, drawing – **speed**, and **thickness** of the pen.

```
EDITOR
main.py
D C Image for the second second
```

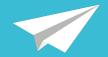

Sally moved forward 100 pixels!

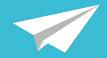

This command makes the pen turn 90 degrees to the left.

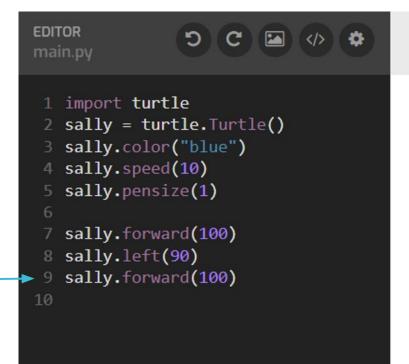

Sally turns 90 degrees to the left

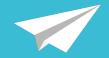

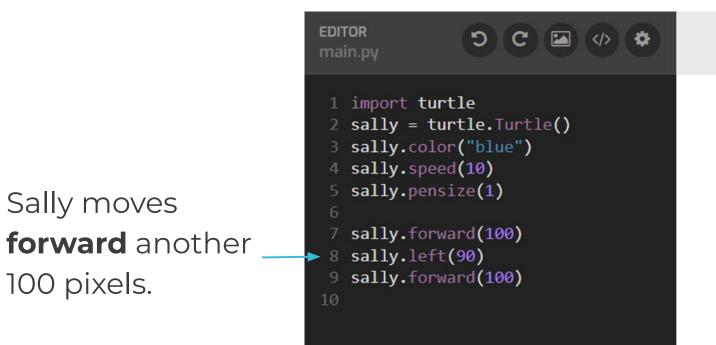

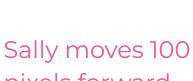

pixels forward

### BASIC COMMANDS

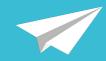

#### You know these commands:

- import turtle
- sally=turtle.Turtle()
- sally.color("red")
- sally.speed(3)
- sally.pensize(1)
- sally.forward(50)
- sally.left(70)
- sally.right(100)

### BASIC COMMANDS

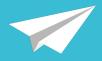

#### You know these commands:

- import turtle
- sally=turtle.Turtle()
- sally.color("red")
- sally.speed(3)
- sally.pensize(1)
- sally.forward(50)
- sally.left(70)
- sally.right(100)

#### What do you think these do?

- sally.goto(x,y)
- sally.penup()
- sally.pendown()
- sally.write("hello world")

### IT'S LIKE GRAPHING POINTS!

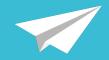

- sally starts at (0,0)
- sally.goto(100,100) would send sally to the point (100,100)
- **sally.penup()** moves sally *without* drawing
- **sally.pendown()** moves sally *while* drawing
- **sally.write("hi there")** would print "hi there" to the screen!

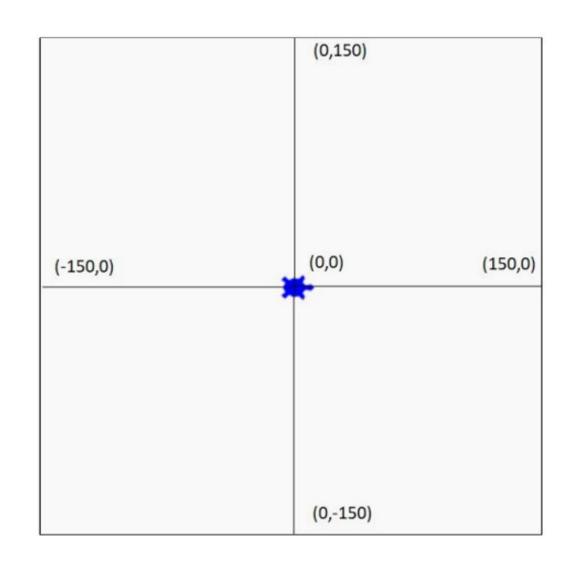

### IT'S LIKE GRAPHING POINTS!

EDITOR main.py

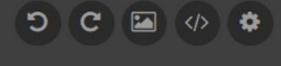

- 1 import turtle
- 2 sally = turtle.Turtle()
- 3 sally.color("red")
- 4 sally.speed(10)
- 5 sally.pensize(4)
- 6
- 7 sally.goto(100,100)
- 8 sally.penup()
- 9 sally.goto(0,100)
- 10 sally.pendown()
- 11 sally.goto(-50,-50)
- 12 sally.write("hi there")

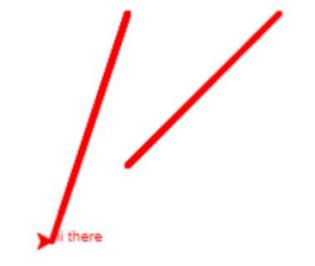

### WATCH AND TRY: USING TURTLE

Follow along with the video to:

- Go to Tynker.com
- Create a new
   Python project
- Import the turtle library
- Draw your first shape

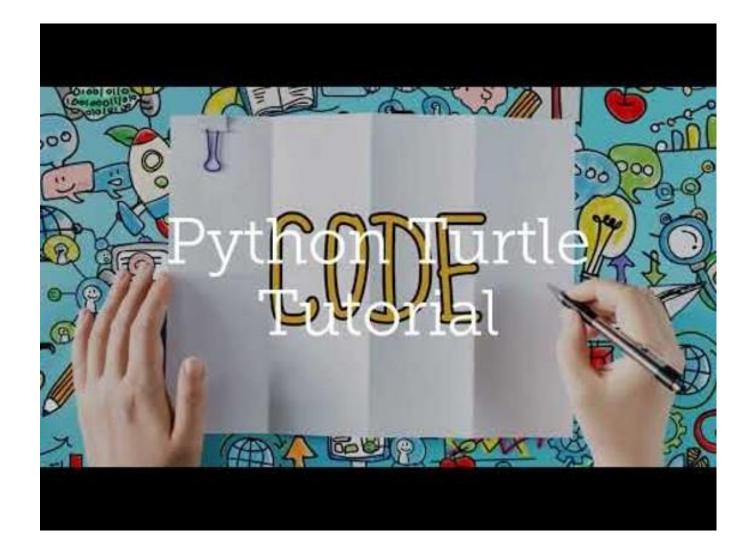

### WATCH AND TRY: USING TURTLE

Which image would the code below draw?

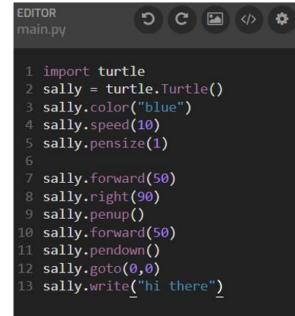

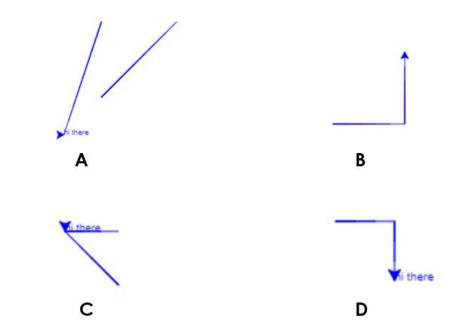

### WATCH AND TRY: USING TURTLE

Which image would the code below draw?

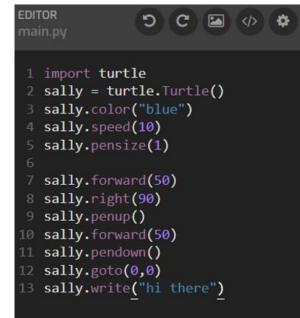

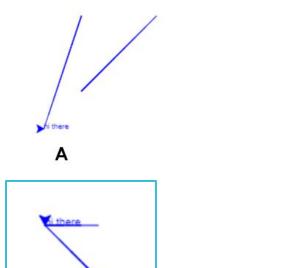

С

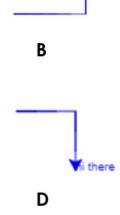

#### Independent Activity

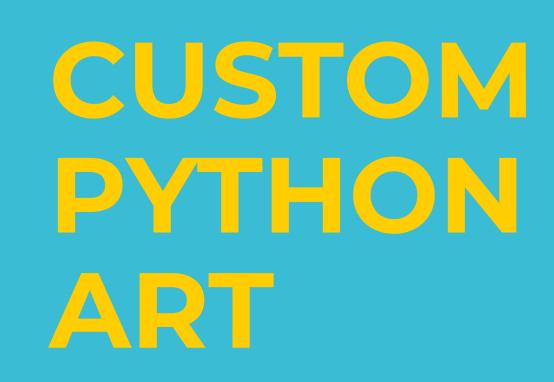

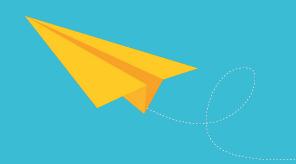

### ACTIVITY INSTRUCTIONS

Choose one word from the list on the right. Write a simple 3–5 line poem using the word.

Then create a turtle program that draws a visual representation of the word

Your program must include:

- At least 8 different lines
- At least 2 different line colors
- At least 2 different line thicknesses
- Use of the "goto" and "forward" commands
- Use of the "penup" and "pendown" commands

#### Pick a word:

- United
- Focused
- Stressed
- Relaxed
- Tired
- Adventurous

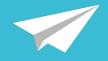

### EXAMPLE

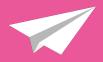

#### Word: **Echo** (not on list)

Definition: a sound or series of sounds caused by the reflection of sound waves from a surface back to the listener

I yelled yelled yelled into the echoing cave

| <pre>cblock<br/>main.py<br/>1 import turtle<br/>2<br/>3 sally = turtle.Turtle()<br/>4 sally.pensize(2)<br/>5 sally.pencolor("blue")<br/>6 sally.speed(10)<br/>7<br/>8 for i in range(40):<br/>9 sally.forward(i * 5)<br/>10 sally.right(60)<br/>11<br/>12 sally.pensize(1)<br/>13 sally.pencolor("red")<br/>14<br/>15 for i in range(20):<br/>16 sally.penup()<br/>17 sally.goto(10*i,10*i)<br/>18 sally.pendown()<br/>19 sally.goto(10*i,-10*i)<br/>20 sally.penup()<br/>21 sally.goto(-10*i,-10*i)<br/>22 sally.pendown()<br/>23 sally.goto(-10*i,10*i)</pre> |  |
|----------------------------------------------------------------------------------------------------|--|
|----------------------------------------------------------------------------------------------------|--|

### SHARE WITH A PARTNER

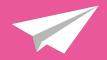

- Share your code with a partner.
- Can they guess which word you chose from the list?
- Choose a new word (not from the list) and code it together!

### EXTENSION: ADVANCED COMMANDS

Try out this set of commands (you have to figure out what they do!):

sally.fillcolor("red") sally.begin\_fill() sally.circle(100) sally.end\_fill()

Create another visual representation of the word **target** using these new commands.

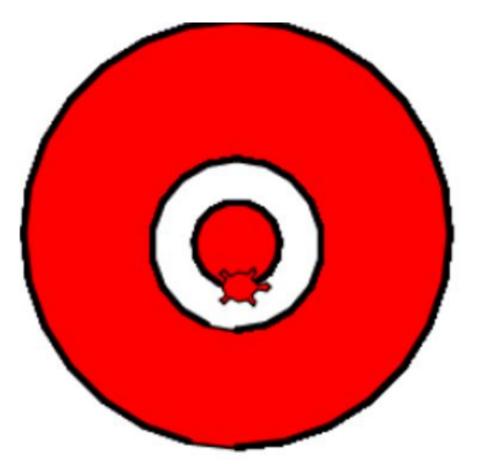

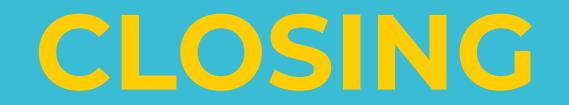

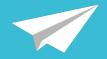

Discuss the following questions with a partner:

- 1. How can we use line art to represent the emotions and definitions of words?
- 2. Describe how the turtle library works and its main commands.
- 3. What is the most challenging part of creating art with Python and the turtle library?

### EXTENSION: ADVANCED COMMANDS

Juan wants to draw a **red square** using the turtle library, but he's made **three** mistakes in his code.

Identify and correct all three mistakes.

- 1 import turtle
- 2 sally = turtle.Turtle()
- 3 juan.color("blue")
- 4 juan.speed(10)
- 5 juan.pensize(3)
- 6

16

- 7 juan.penup()
- 8 juan.forward(50)
- 9 juan.right(90)
- 10 juan.forward(50)
- 11 juan.right(90)
- 12 juan.forward(50)
- 13 juan.right(90)
- 14 juan.forward(50)
- 15 juan.right(90)

### EXTENSION: ADVANCED COMMANDS

| 1  | <pre>import turtle sally = turtle.Turtle()</pre> | 1     Rename turtle to "juan" | <pre>import turtle juan = turtle.Turtle()</pre> |
|----|--------------------------------------------------|-------------------------------|-------------------------------------------------|
| 3  | juan.color("blue")                               | 2                             | juan.color("red")                               |
|    | juan.speed(10)                                   | Change color to "red"         | juan.speed(10)                                  |
|    |                                                  | 5                             | juan.pensize(3)                                 |
| C  | juan.pensize(3)                                  | 6                             | Juan.pensize(3)                                 |
| 6  | •                                                | 6                             |                                                 |
| 1  | juan.penup()                                     | Change to "pendown()"         | juan.pendown()                                  |
| 8  | juan.forward(50)                                 | 8                             | juan.forward(50)                                |
| 9  | juan.right(90)                                   | 9                             | juan.right(90)                                  |
| 10 | juan.forward(50)                                 | 10                            | juan.forward(50)                                |
| 11 | juan.right(90)                                   | 11                            | juan.right(90)                                  |
| 12 | juan.forward(50)                                 |                               | juan.forward(50)                                |
| 13 | juan.right(90)                                   |                               | juan.right(90)                                  |
| 14 | juan.forward(50)                                 | 1/                            | juan.forward(50)                                |
| 15 | juan.right(90)                                   | 14                            |                                                 |
| 16 |                                                  | 15                            | juan.right(90)                                  |
| 10 |                                                  | 16                            |                                                 |

## CODE SOMETHING BEAUTIFUL

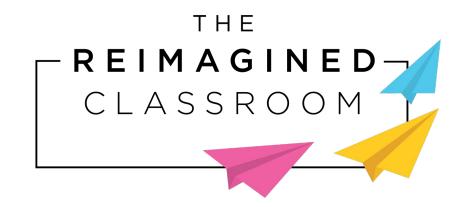